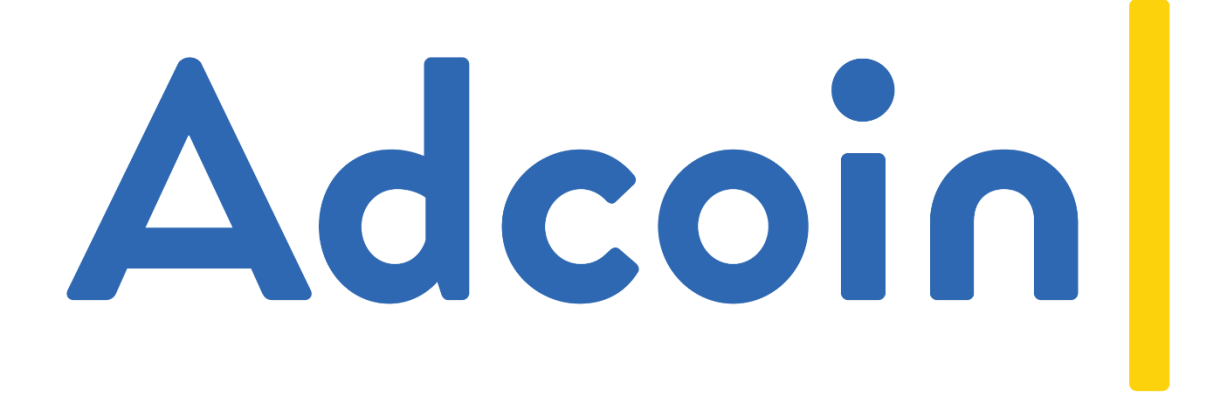

# INTEGRATION MANUAL

November 2017

# <span id="page-1-0"></span>Table of contents

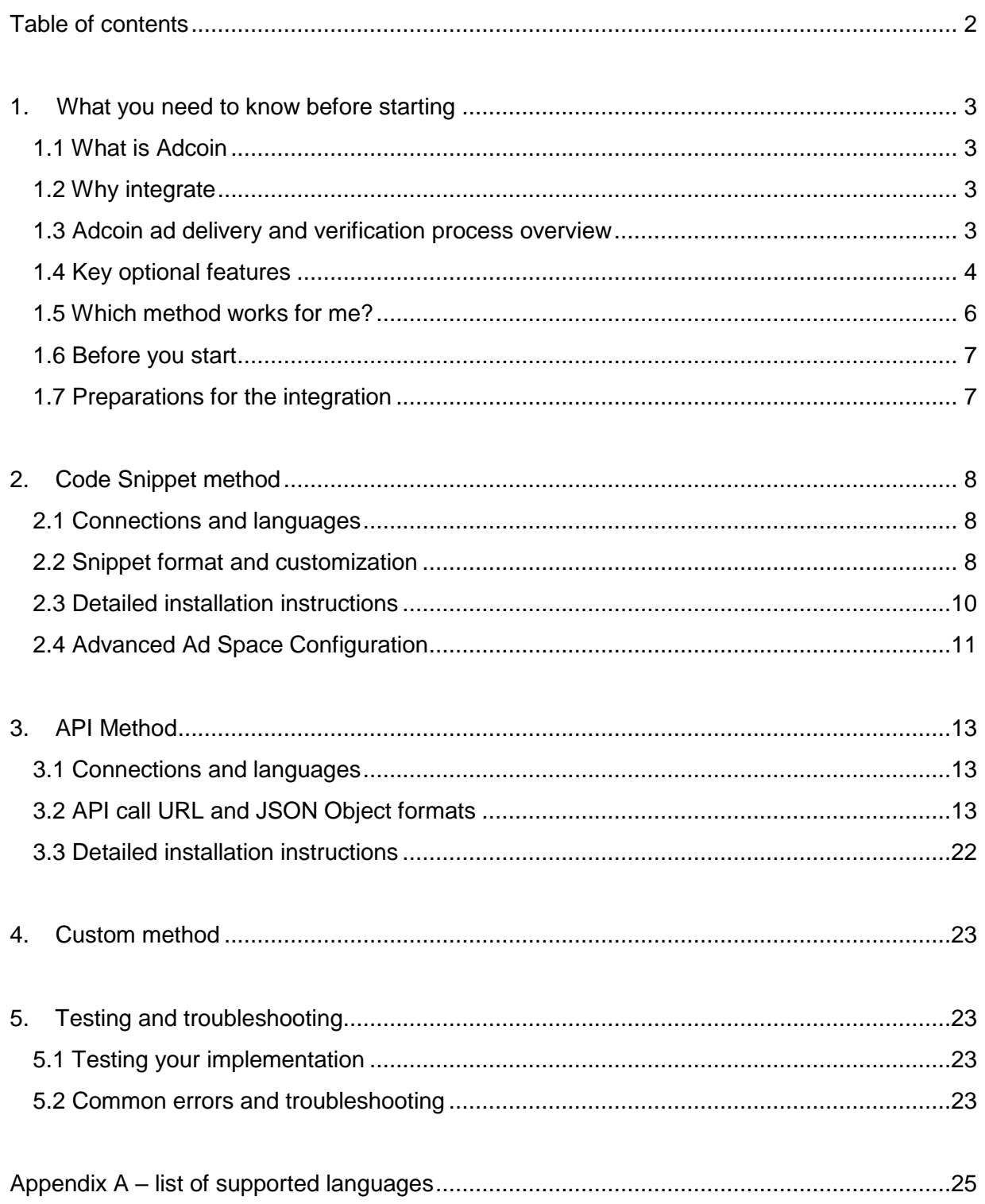

## <span id="page-2-0"></span>1. What you need to know before starting

## <span id="page-2-1"></span>1.1 What is Adcoin

Adcoin platform allows publishers to monetise digital content by using completion ads. Publishers can place their content behind an access gateway (such as paywall), and offer Adcoin ads as a method to unlock the content. When Adcoin is selected as the unlock method, a completion ad is displayed to a user, who needs to complete the task given to unlock access. After a successful completion, the user is shown a follow-on ad and a button to access the unlocked content.

## <span id="page-2-2"></span>1.2 Why integrate

All publishers looking to use Adcoin for ad delivery need to take steps to integrate their content management system with Adcoin platform; delivering ads and managing user responses requires seamless communication between the two systems. This is achieved by integrating the two platforms for efficient data exchange.

There are 3 integration options available that range from a simple copy and paste code method that require little to no development work, to using a flexible REST API, to a fully customized integration.

## <span id="page-2-3"></span>1.3 Adcoin ad delivery and verification process overview

Ad delivery process consists of several steps of data exchange. When a user arrives to the publisher's website, the following sequence of exchange between the publisher and Adcoin ad delivery platform occurs:

- 1. Publishing platform contacts Adcoin and passes known user attributes
- 2. Adcoin platform performs ad selection and returns an ad unit with a task
- 3. User input is sent back to Adcoin for verification and a result is returned
- 4. On success, the follow-on ad and reward URL is sent from Adcoin

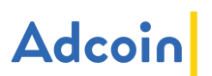

## <span id="page-3-0"></span>1.4 Key optional features

Adcoin platform has several key features that the publisher may either choose to use, choose to ignore and implement them using their own systems, or choose not to implement the features at all.

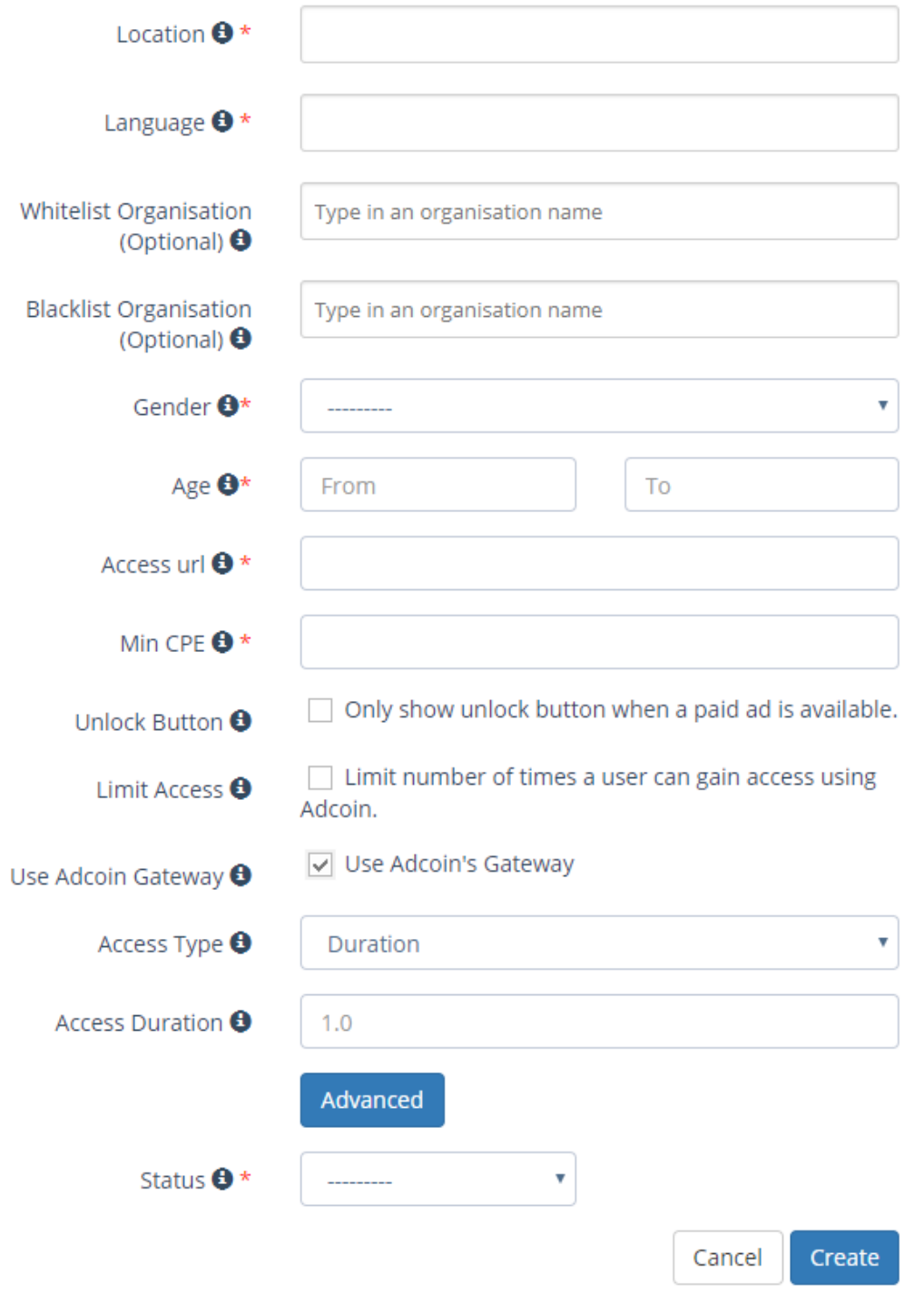

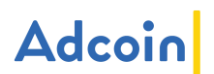

#### 1.4.1 Unlock button

By using unlock the button feature, you can check, if ads are available before you offer the Adcoin option to the user. This way you can show Adcoin option to users when there is an ad available for them, and hide the option when there are no ads available.

#### 1.4.2 Limit access

This feature may be used if the publisher wants to restrict the number of times or the duration a single user can gain access to content using Adcoin. Limit access feature is Ad space specific and can be used independently of access gateway feature. To use this feature, publisher must use a unique identifier for each user. This identifier can be some form of advertising ID, an ID used on publisher's platform or specifically set for Adcoin. Publisher can specify that any users without identifiers are rejected. Otherwise, these users will always get content without any access limits.

**EXAMPLE:** Publisher wants to restrict access to content so that each user can only access content 5 times within a period of a week. Publisher sets "number of times accessible" to 5, and "timeout duration" to 7 days. Now the user can access content 5 times, after which the user is unable to access content again using Adcoin until 7 days has passed. The duration is access specific, which means that if user accesses content two times on day 1 and three times on day 2, the user cannot access any content between days 3 and 7, but then the user can access content again two times on day 8, and three more times on day 9.

**NOTE**: limiting user access may reduce publisher income from an Ad space

#### 1.4.3 Access gateway

When this setting is checked, all content after successful completion is delivered through Adcoin's gateway; Adcoin platform acts as a content proxy. The gateway can be configured to restrict access to the content by a limited number of visits or by limiting the duration when access is granted. When this feature is used, upon completion of an engagement, a reusable URL will be generated by Adcoin where the content will be accessible for the user (access URL).

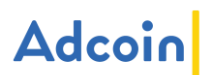

## <span id="page-5-0"></span>1.5 Which method works for me?

A) **Code snippet** (section 2 in this manual) integration method is a very straight forward option, and can be implemented with little to no development. After you log into Adcoin platform and create an Ad space, you are provided with a code snippet. All you have to do is to copy and paste it onto your site. Everything else is handled by Adcoin. With the easy implementation, there are few considerations:

- No development necessary
- Not intended for native mobile app (e.g. iOS or Android)
- Adcoin will manage delivery of the ads, answer verification, and reward delivery
- Look and feel is controlled via the Adcoin UI and cannot be set dynamically
- You can control certain targeting parameters dynamically (requires JavaScript development)

B) Using the **REST API** (section 3 in this manual) option will require some development work, but does give you much more flexibility. If you want to integrate into native mobile platforms or want greater control over data exchange, this is the way to go. To start using the API method, make sure you read and understand the process and the available API calls detailed in the later sections of this manual.

- You can embed ads to be part of your apps and get freedom how to present them
- You can manage the reward delivery
- Select targeting parameters dynamically
- Suitable for native mobile apps

C) **Custom** (section 4 in this manual) integration is for those publishers who require even further flexibility, additional functionality and control over the integration options, or want to integrate several assets or platforms at one go. Work with our technology team to integrate our platform the way you need. With total freedom comes the possibility to maximise revenue by passing any parameters to achieve the highest levels of targeting and attract highest bids from advertisers.

- Ability to integrate substantial number of assets/applications/platforms at once
- Custom data and parameters can be included in the data exchange
- Use your own data points and user knowledge to optimise revenue dynamically
- Can perform any type of dynamic integration

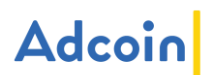

## <span id="page-6-0"></span>1.6 Before you start

Code snippet method requires only basic understanding of web technologies, however, if custom parameters are to be used, understanding of JavaScript language is required. Understanding the technologies involved is required for REST API and Custom integration methods. Make sure you read this manual before starting, and if you have any concerns or run into issues, contact Adcoin support at support@adcoin.com.

There are only few basic prerequisites you must have in place to start the integration:

- Support HTML standard
- Have access to your HTML / Application code
- Support for HTTPS/SSL
- Internet connection and access to port 443
- <span id="page-6-1"></span>DNS server access

### 1.7 Preparations for the integration

Make sure you go through these steps before you start the integration work:

- Login to Adcoin platform (adcoin.com/login)
- Fill in your business profile details
- Create a Platform
- Create an Ad space and make it inactive
- Turn on sandbox mode for the Ad space and make it active
- Perform and test integration

After the integration work is complete

- Turn Ad space inactive
- Turn sandbox mode off
- Turn Ad space active

## <span id="page-7-0"></span>2. Code Snippet method

### <span id="page-7-1"></span>2.1 Connections and languages

Observe the following connectivity limitations for security and technical reasons.

- All connections must utilise Secure HTTP (HTTPS/SSL)
- Connection port is standard HTTPS/SSL port: 443
- Connection to Adcoin requires DNS to resolve hostname to an IP address
- There are no limitations for the number of calls made
- Our snippet can be controlled with JavaScript

## <span id="page-7-2"></span>2.2 Snippet format and customization

Our snippet is ready as is and the snippet itself cannot be modified. It will work as is, using the targeting options set on the Adcoin portal for that specific Ad space. Example code snippet:

<script type="text/javascript"src="https://adserve.adcoin.com/display/snippet/19/315"> </script>

If you wish to pass targeting parameters dynamically, you can do that by adding a JavaScript tag which includes the targeting parameters before the snippet. If you pass invalid variable data, these will simply be ignored and the Ad space default values will be used instead. You can pass one or more variables at a time.

Example snippet with targeting variables:

```
<script>
profiledata = {
   pd_age:26,
   pd_gender:'f'
}
</script>
<script 
type="text/javascript"src="https://adserve.adcoin.com/display/snippet/19/315"></script>
```
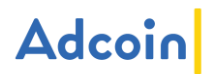

The available parameters are:

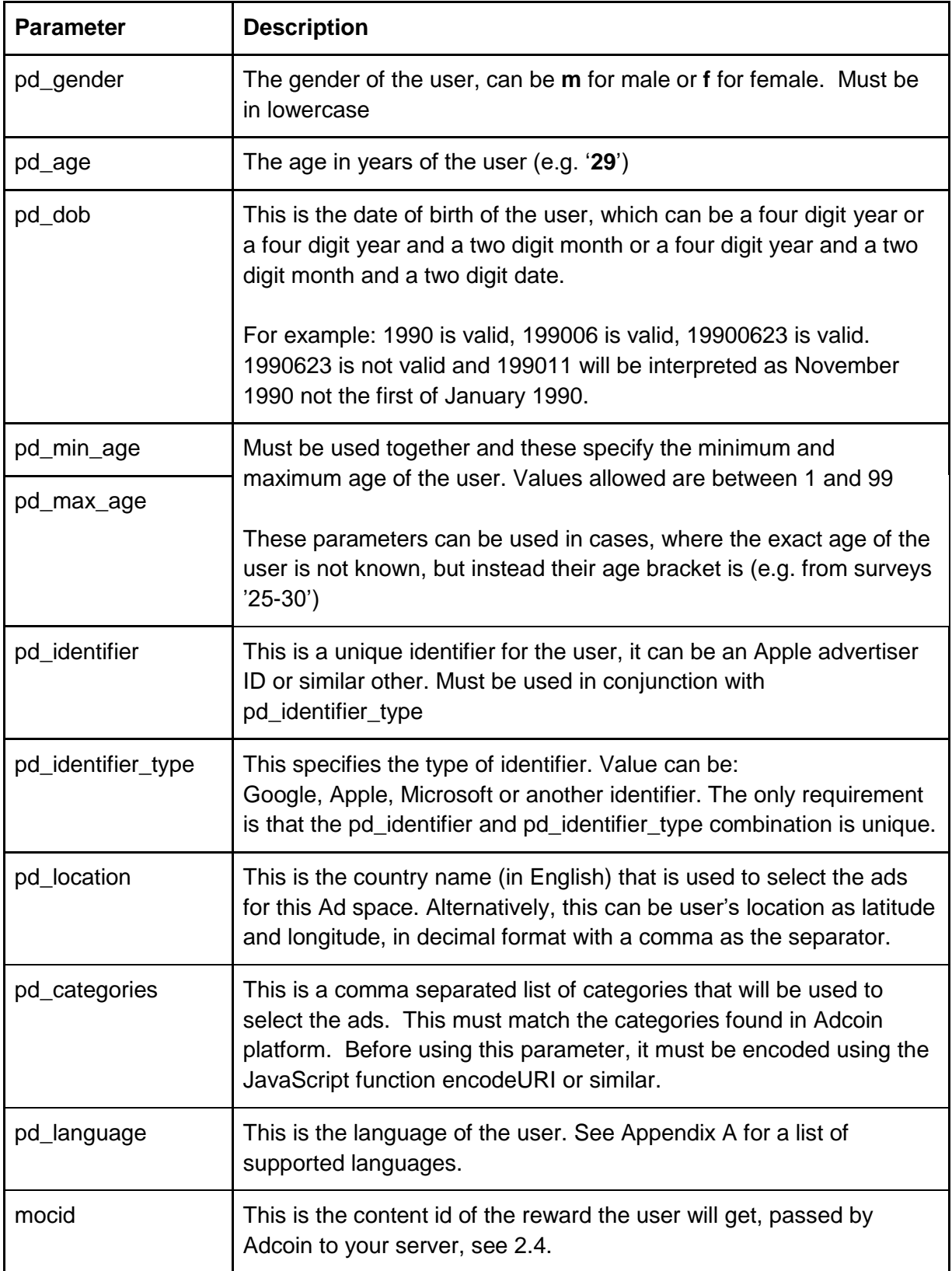

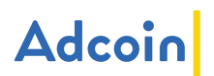

## <span id="page-9-0"></span>2.3 Detailed installation instructions

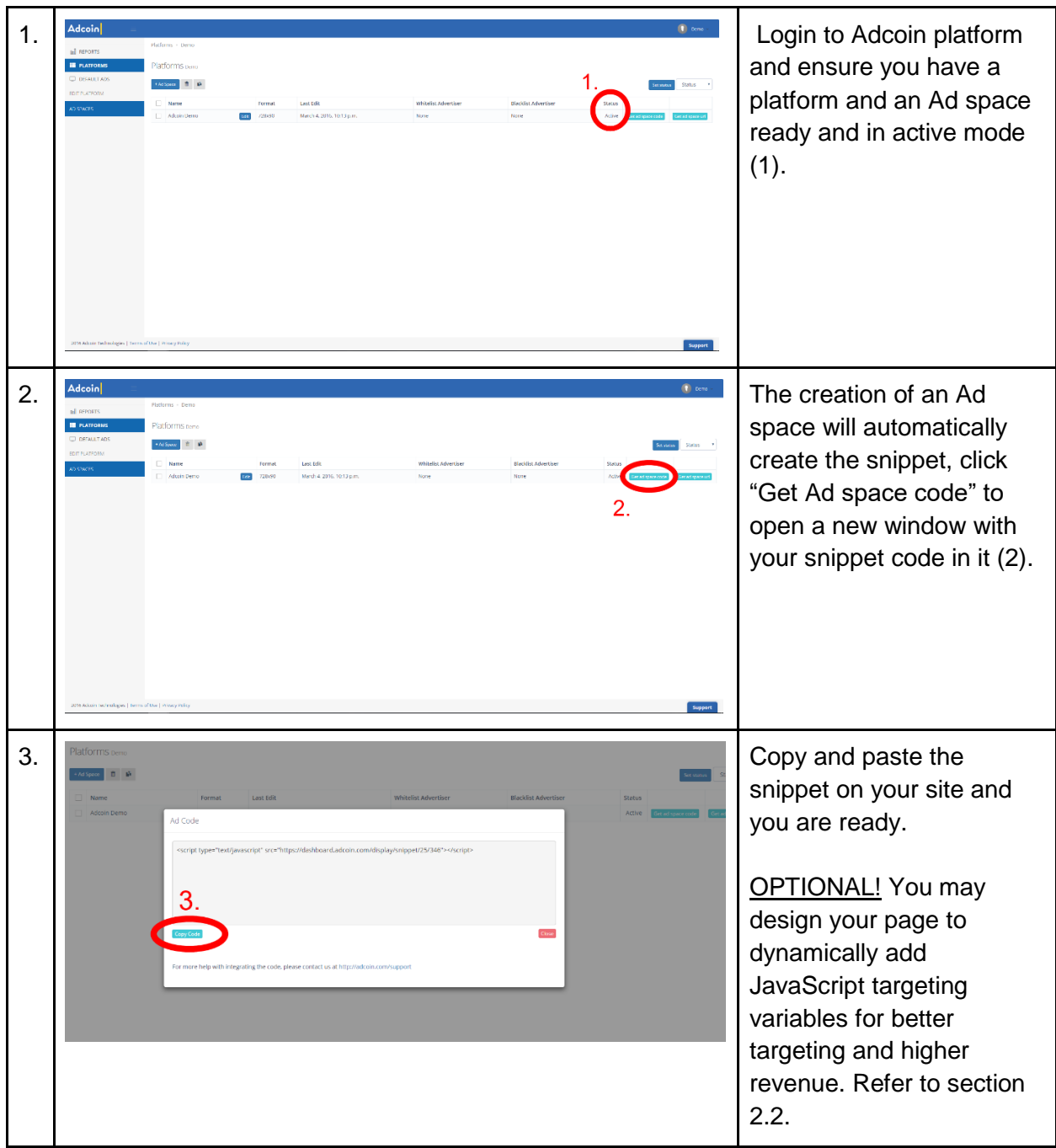

NOTE: A single platform can be used for a single website. If you have multiple websites, it is advisable to create multiple platforms.

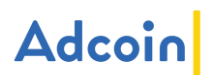

## <span id="page-10-0"></span>2.4 Advanced Ad Space Configuration

These fields allow for greater control of how the snippet is used in both on your website and how it interacts with your backend.

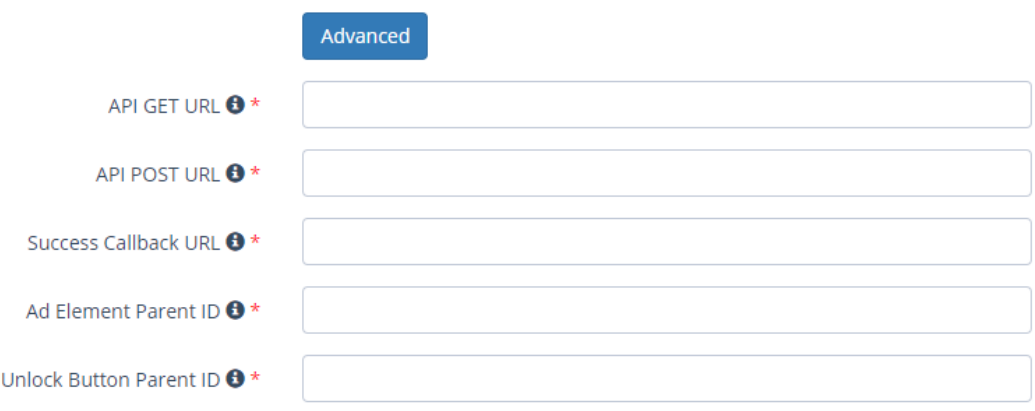

#### 2.4.1 API GET URL

In this field specify where the snippet will make the call to get an Adcoin ad. This can be used if you are trying to provide access to Adcoin ads behind a firewall, such as for granting access to a WiFi network.

#### 2.4.2 API POST URL

In this field specify where the snippet will make the call to answer an Adcoin ad. This can be used if you are trying to provide access to Adcoin ads behind a firewall, such as for granting access to a WiFi network.

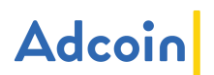

2.4.3 Success Callback URL

This is called by ad server on a successful completion of an ad. The communication takes place between the Adcoin ad server and the publishers web server. The adserver will add the 'mocid', the 'engagement id' and the value of the ad as URL parameters to the URL defined in this field. The resulting call will look something like this:

www.publishering-company.com/rewardendpoint?val=<engagement\_value>&eid=<engagement id>&mocid=<your content id>

The return from this call must look like this, replace the reward-here.com with the desired reward URL:

"url":"http://reward-here.com"

The url returned from this call will be used as the reward URL for the user.

#### 2.4.4 Ad Element Parent ID

{

}

This is the ID where the snippet will be written to on your web page. For example if on your page there is a DIV with the id of adcoin ad and you specify adcoin ad in that field, the snippet will write the Adcoin ad inside that DIV.

#### 2.4.5 Unlock Button Parent ID

This is the ID where the unlock button will be written to on your web page.

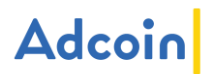

## <span id="page-12-0"></span>3. API Method

## <span id="page-12-1"></span>3.1 Connections and languages

Observe the following connectivity limitations for security and technical reasons.

- All API calls must utilise Secure HTTP (HTTPS/SSL)
- Connection to Adcoin require DNS to resolve hostname to an IP address
- There are no limitations for the number of calls
- Connection port is standard HTTPS/SSL port: 443
- The API return object is JSON only

## <span id="page-12-2"></span>3.2 API call URL and JSON Object formats

#### 3.2.1 Step 1: Ad request (Publisher to Adcoin)

#### The standard API URL is in format:

<adcoin adserver url>/display/ad\_block/<ADSPACEID>/?api\_key=<APIKEY>

To pass targeting variables dynamically, you can modify the URL as with the variables in a table below. You can pass one or more variables at a time.

Example API URL with targeting variables:

https://adserve.adcoin.com/display/ad\_block/122/?api\_key=gHCgudieF88neKFQx38gpJfeK 1BLEldis69nxzUV&pd\_gender=f&pd\_age=26

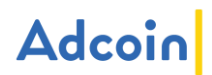

The available parameters are:

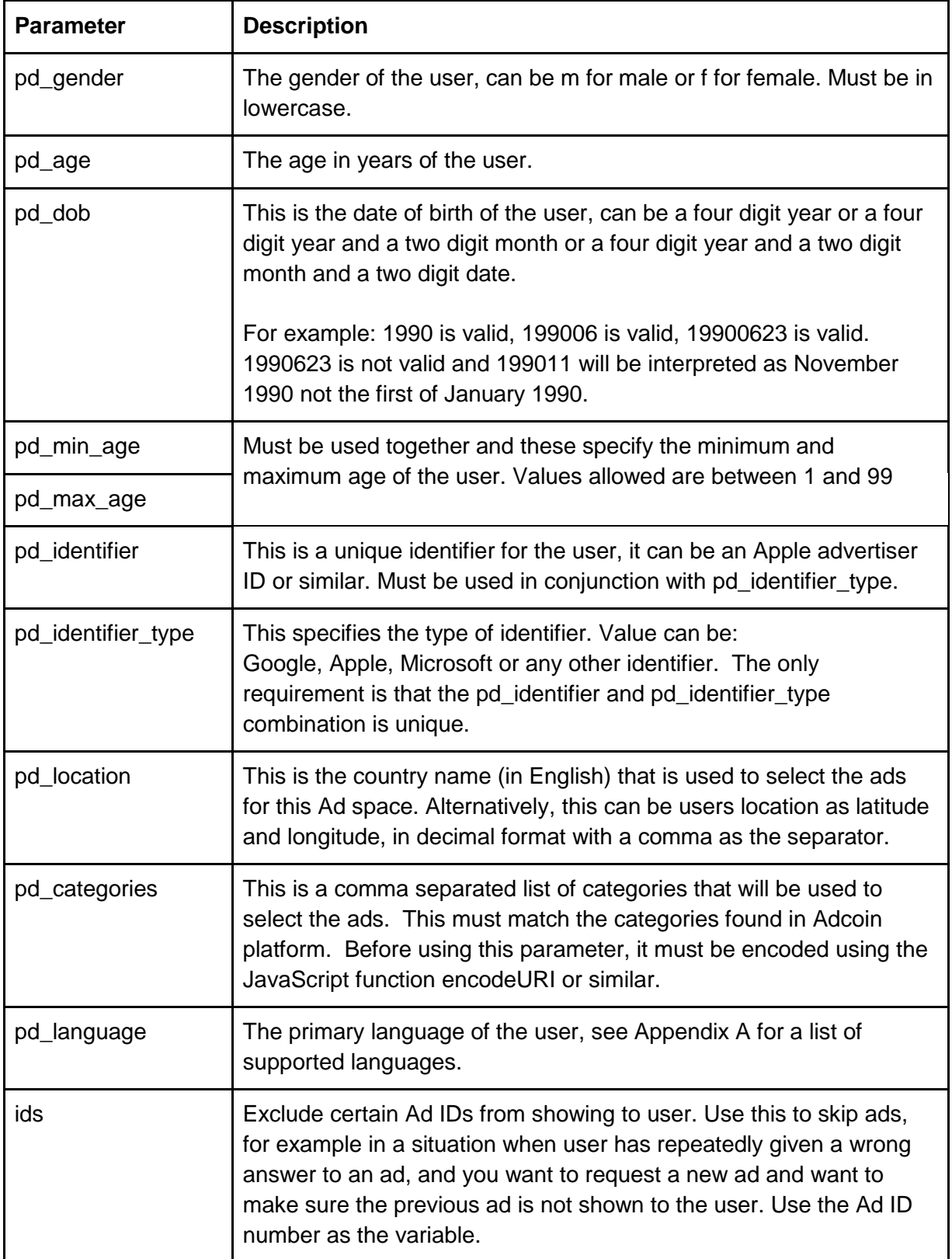

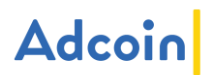

### 3.2.2 Step 2: Ad request return JSON object (Adcoin to Publisher)

In return you will either receive a JSON object with the following content and format, or an error message 204 or 404 if there is no inventory or default ads available for the request:

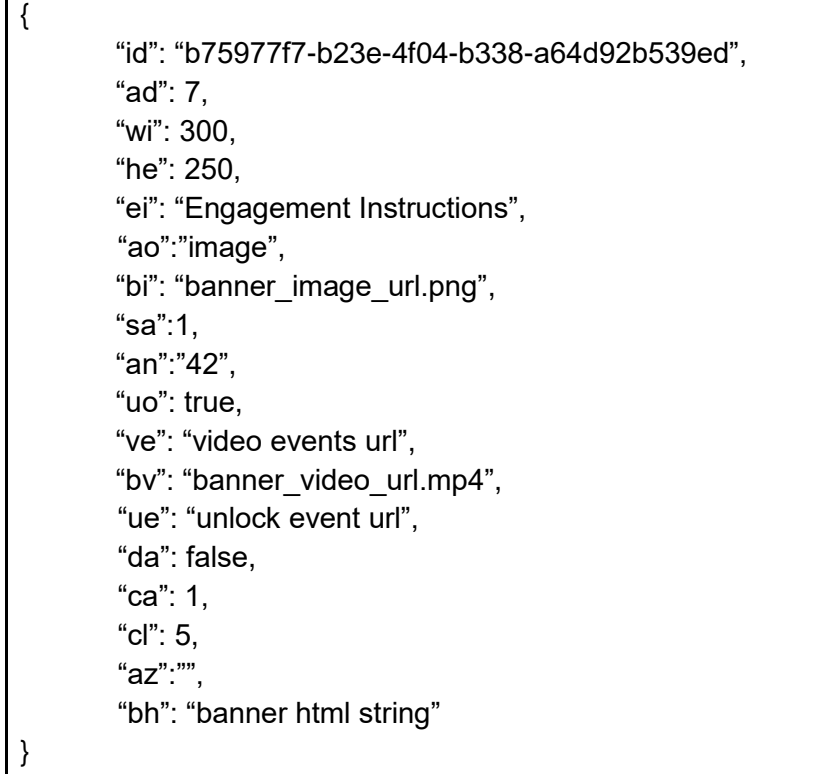

Description of the content:

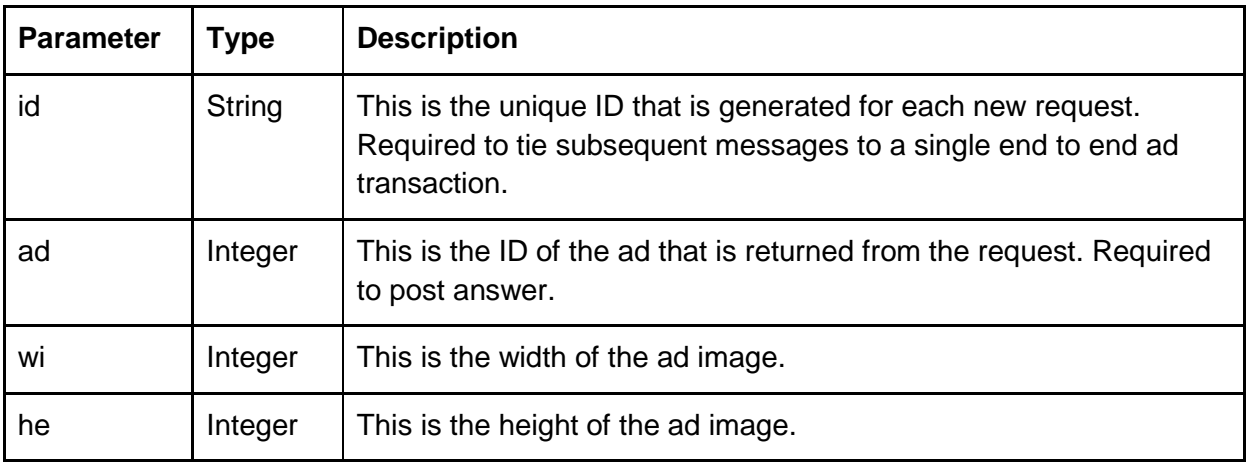

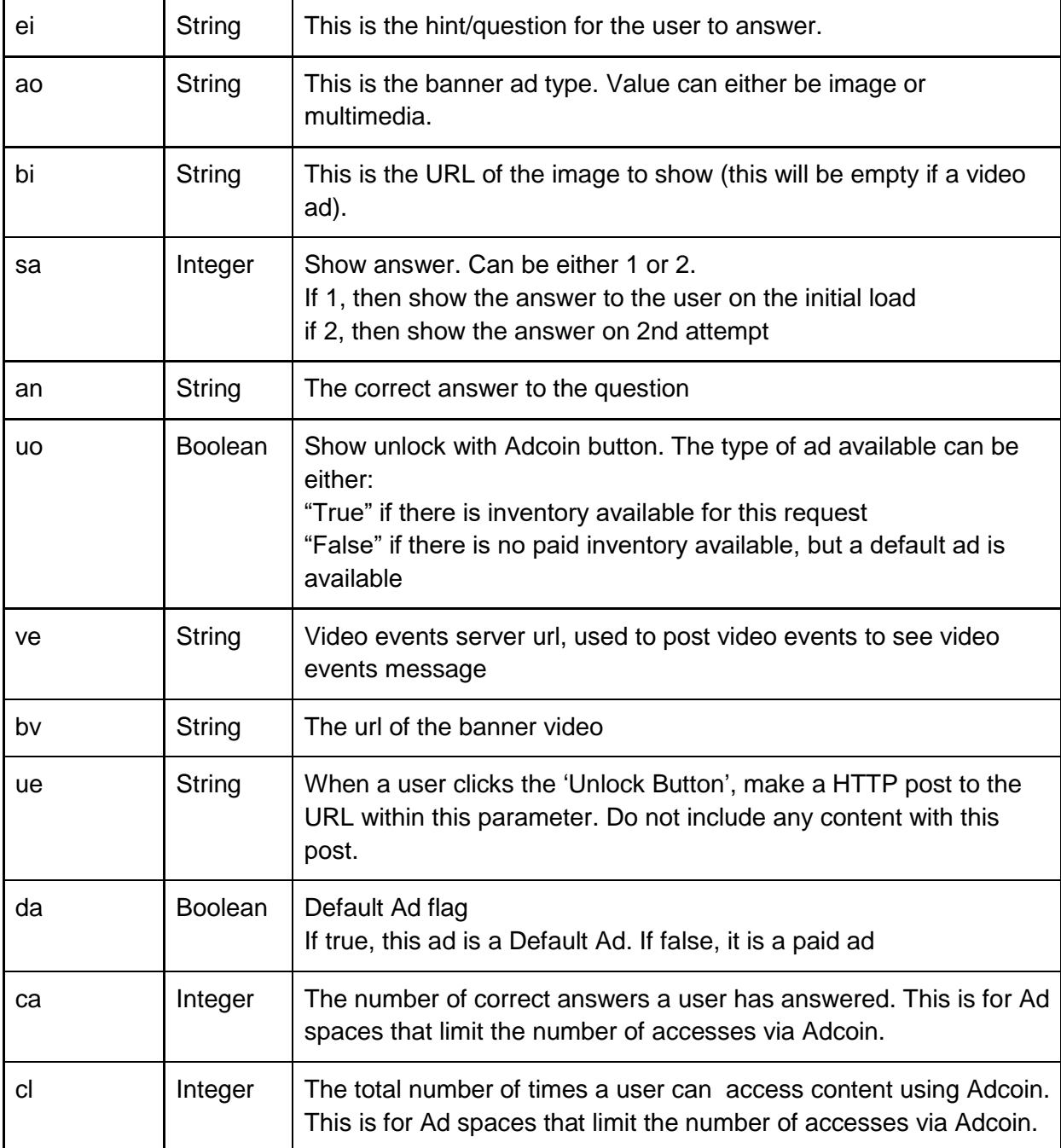

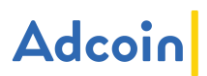

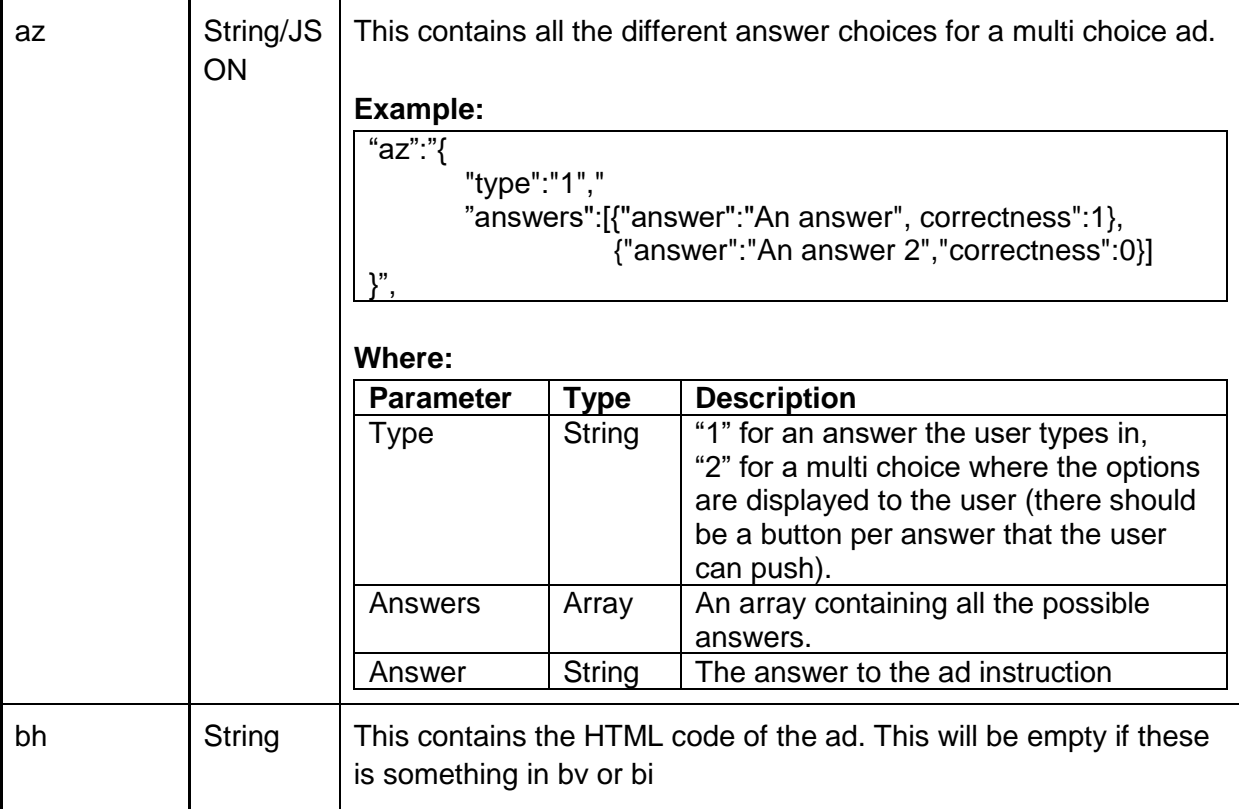

#### TOP TIP!

For the best user experience, Adcoin strongly suggests you do not show an "Unlock content" button to the user in case error 204 or 404 is returned. Only show the option to use Adcoin as an access method if there is an ad available.

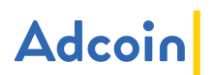

### 3.2.3 Step 3: Post answer (Publisher to Adcoin)

#### Post the answer as a JSON object to the Ad space url:

https://adserve.adcoin.com/display/ad\_block/122/?api\_key=gHCgudieF88neKFQx38gpJfeK 1BLEldis69nxzUV

#### The JSON object needs to have the following data

```
{
       "id": "b75977f7-b23e-4f04-b338-a64d92b539ed",
       "ad": 7,
      "an": "answer",
       "st": 1455901112.897,
       "et": 1455901115.897
       "cid": "1"
       "kp": 
'1494927047.791,1494927048.064,1494927048.318,1494927049.055,1494927049.599,14
94927050.375,1494927050.559,1494927050.767'
}
```
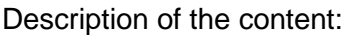

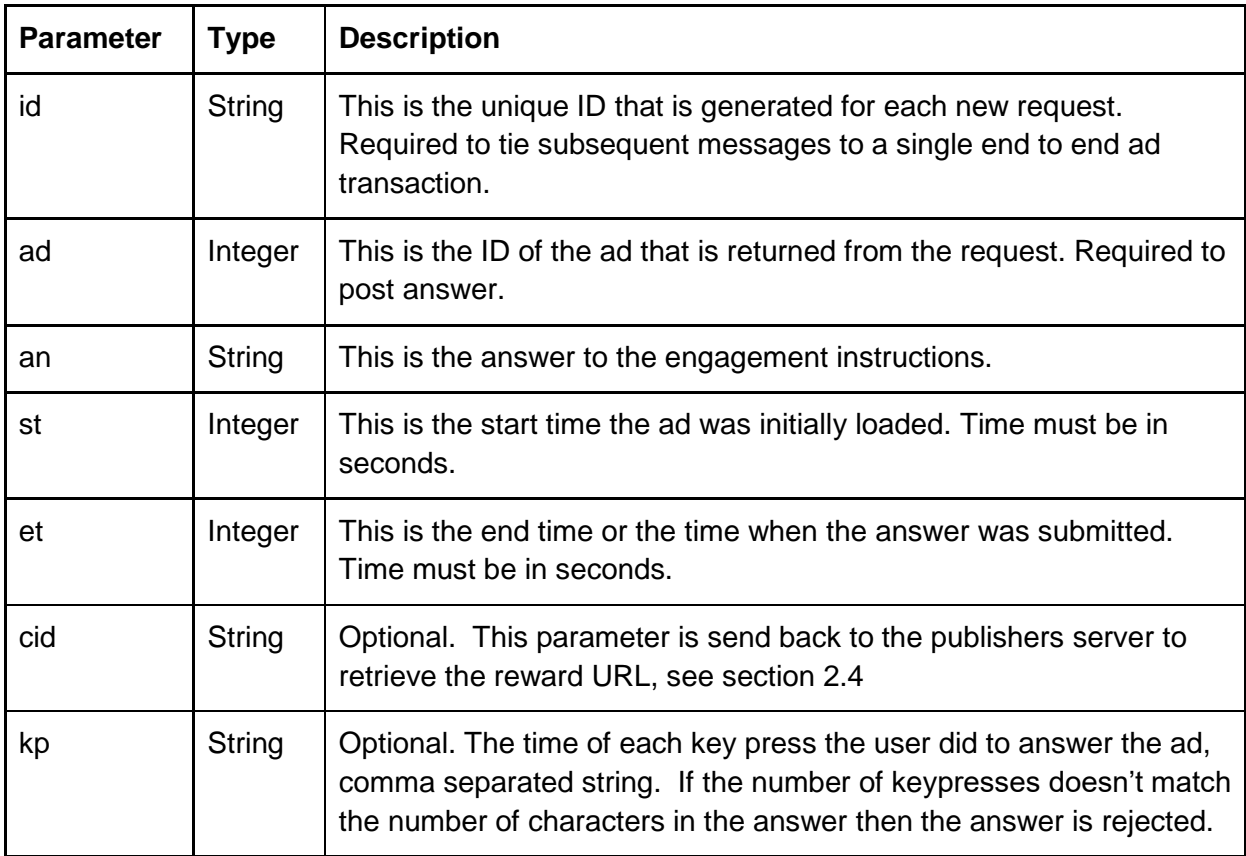

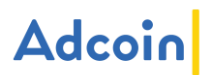

#### 3.2.4 Step 4: Answer verification

With a wrong answer, a '406' error will be returned. With the right answer, the return will be a JSON object with the follow-on ad.

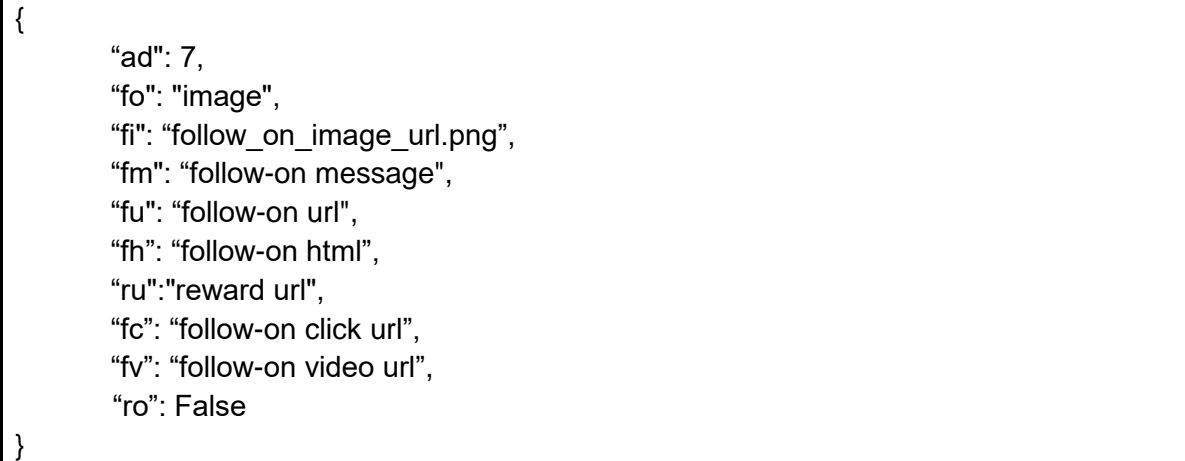

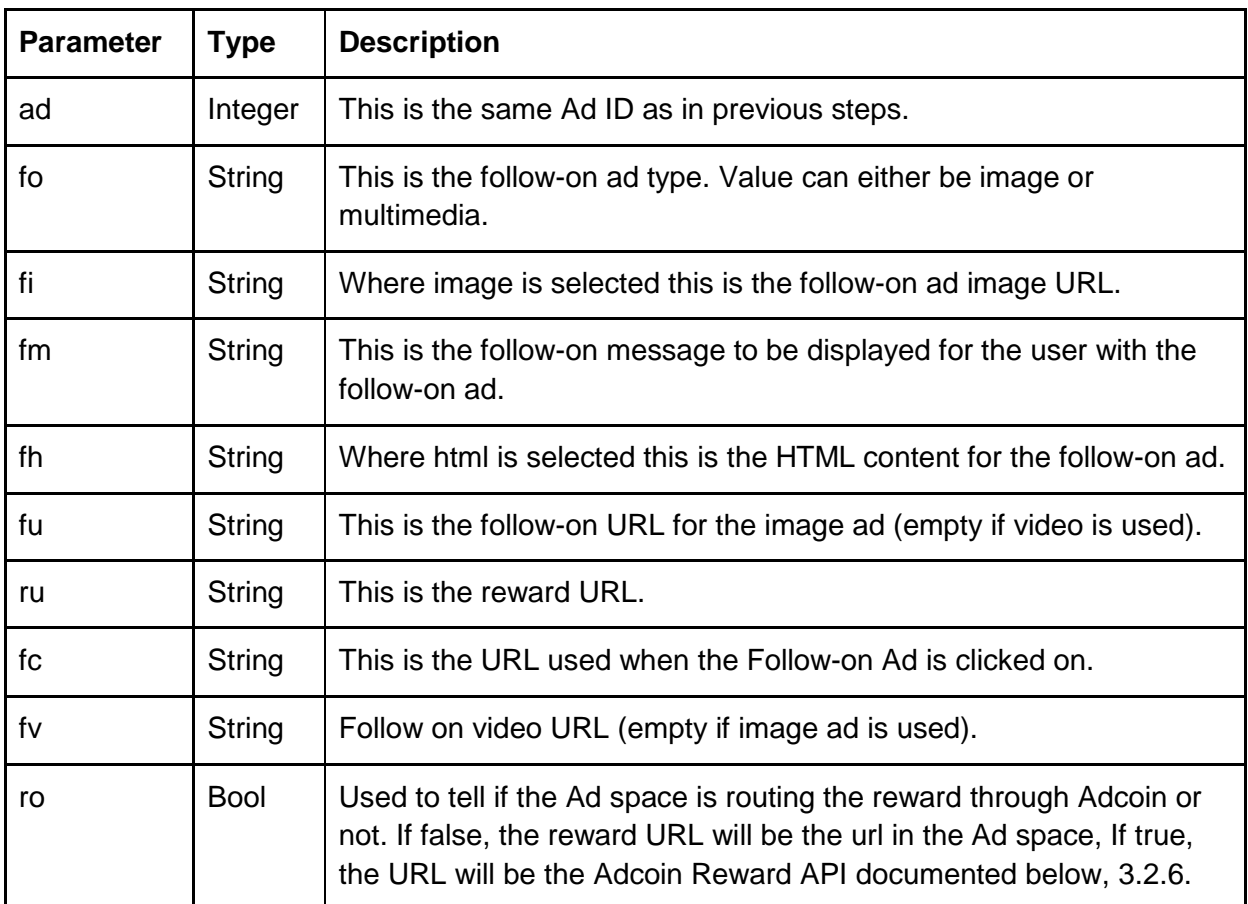

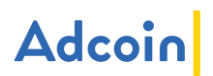

3.2.5 Video event messages (only if video ads are used)

Video event messages are sent from publisher to Adcoin to record event during video playback either for the video ads or the follow-on video ads. All video status messages will always be returned with a code 200 to signify that the message has been received.

"id": "b75977f7-b23e-4f04-b338-a64d92b539ed" "state": 1, "video": "completion",

}

{

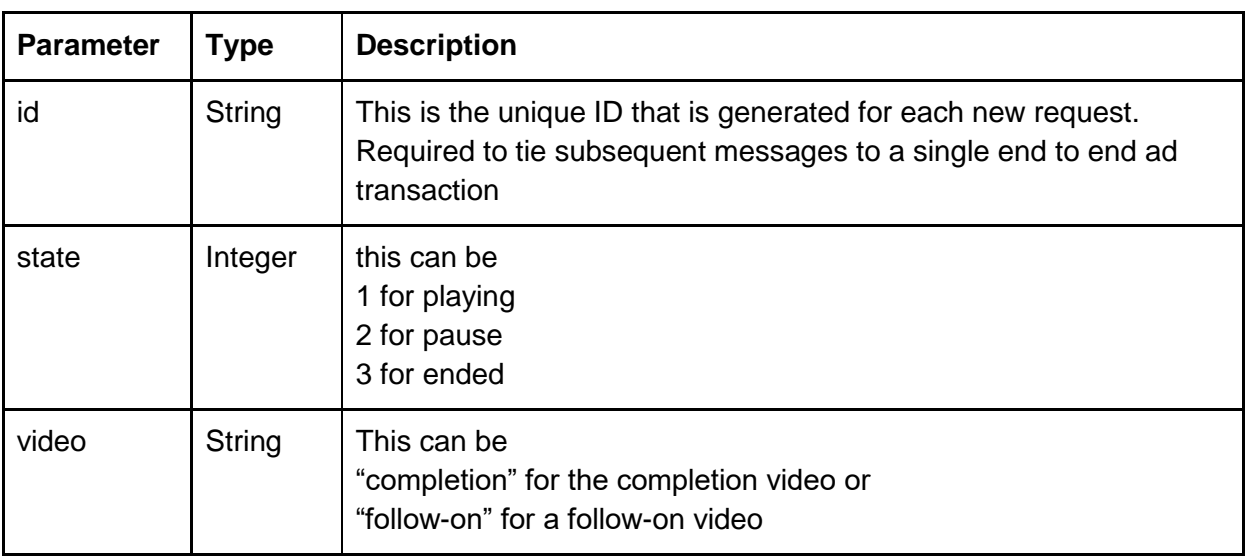

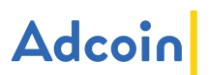

#### 3.2.6 Claim Reward (only if using Adcoin access gateway feature)

This is used to claim the reward from Adcoin, if the Ad space is configured to route the rewards through Adcoin. This is a HTTP GET request. If a HTTP status of 204 is returned, it indicates that the reward has expired. A HTTP status of 404 indicates an error in one of the parameters passed in. A HTTP status of 200 indicates a successful call and the below json will be in the response.

"content": "<html><body>Some Content</body></html>",\ "uses": 1, "total\_uses": 4, "duration": 0, "total\_duration": 300

{

}

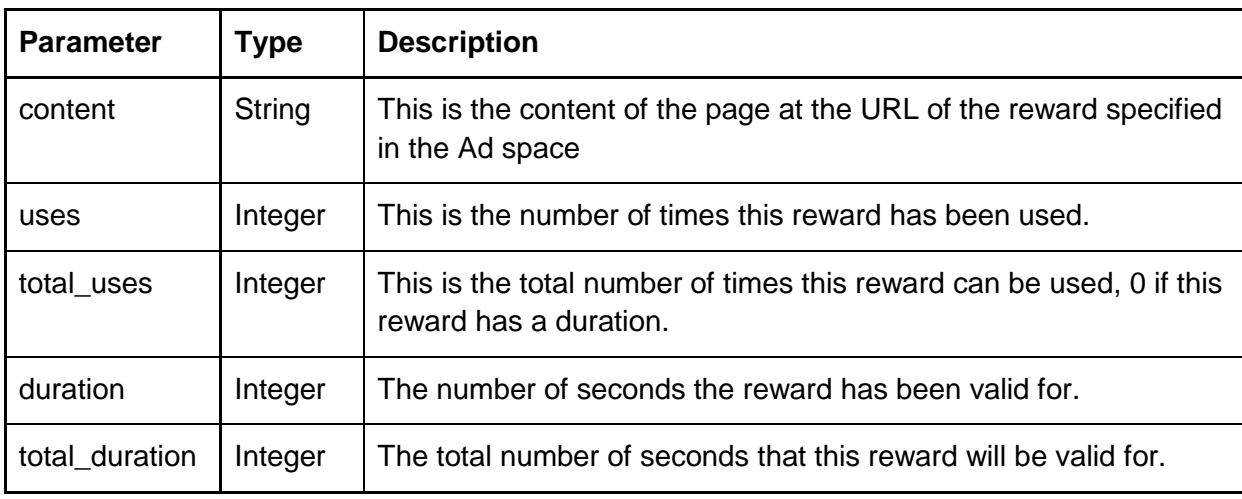

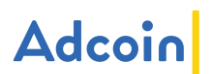

## <span id="page-21-0"></span>3.3 Detailed installation instructions

#### Step 1:

Login to Adcoin platform and ensure you have an existing platform and an Ad space ready. Creation of the platform will automatically create the necessary keys, and the creation of an Ad space will automatically create a URL to refer to. A single platform can be used for single website and also a mobile app. If you have multiple websites/apps, you must create multiple platforms.

JavaScript Key - this is used for web based Ad spaces. Using the provided Website API URL automatically includes the correct key. If you are building and formatting your own ad user interface, use this key as your api key in the URL structure. You can access your JavaScript Key via the "edit platform" screen.

Client ID - Use this as the api key when creating a mobile application to use Ad spaces. Using the provided Mobile API URL automatically includes the correct key. If you are building your own mobile app or custom Ad snippet use the Client ID in your URL structure. You can access your Client ID via the "edit platform" screen.

#### Step 2:

As the user requests an Ad, make an API call using the ad request URL for the Ad space you want. You can pass one or more user related attributes based on what you know of the user, or not pass any attributes at all to use the Ad space default values (set via Adcoin UI). See section 3.2.1 for the format of the URL.

#### Step 3:

In return you will receive a JSON object that includes the details about the Ad, the task the user must complete. See section 3.2.2 for details. Deliver these to the end user. User will now submit an answer to the task.

#### Step 4:

Pass the user's answer to Adcoin. Refer to section 3.2.3 for the format of the URL to use. As a response, you will either get; the same data you posted, along with an error code 406, that signifies that the answer was incorrect, or a new JSON object which signifies that the answer was correct.

If the user repeatedly answers wrong (3 or more times), it is recommended that you discard the ad, and request a new ad for the user. To do this, return to step 2. Consider also using the "ids" parameter to ensure that the user is not served the same ad again (Refer to section 3.2.1 for details).

Step 5: Pass the Follow-on Ad to the user, and make the reward available for them.

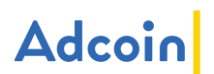

## <span id="page-22-0"></span>4. Custom method

Where the functionality of the API doesn't meet your requirements, you want to integrate your backend systems (such as customer database) or you have significant number of sites or assets or mobile apps to cover, we can create a custom integration. Work with our technology team to integrate our platform the way you need. The work will be based on the standard API, but we can create any type of additional functionality you need to run efficiently. Note that there may be a cost associated with a custom integration, which will be determined based on the complexity and the type of work required.

Contact Adcoin Sales team (sales@adcoin.com) or support team (support@adcoin.com) to learn more about custom integrations.

## <span id="page-22-1"></span>5. Testing and troubleshooting

## <span id="page-22-2"></span>5.1 Testing your implementation

On the Adcoin platform, each Ad space can be set to a "sandbox mode". To test the Adcoin API and other features, set your Ad space in sandbox mode. No earnings will be recorded whilst the Ad space is in this mode. Sandbox mode can only be turned on when the Ad space is inactive. Once testing has been completed, turn the sandbox mode off.

## <span id="page-22-3"></span>5.2 Common errors and troubleshooting

#### 5.2.1 Error codes

There are 5 error codes you may encounter:

- Code 200: This is not an error, but a code to signify that video status message has been received successfully
- Error 204: This error is returned if there are no ads available, either inventory or default ads that match the criteria on the request.
- Error code 404: This error signifies an error in format of a post back to Adcoin, and can be caused by a number of issues. Usually it is due to error in the syntax, or an invalid ID or key being used.
- Error code 406: This is a specific error code that you will receive when then answer that user has provided to a task is incorrect. This is a soft error, after which user should be prompted to try again.
- Error code 500: There is an issue on Adcoin side, please contact Adcoin support.

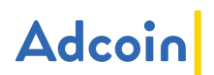

### 5.2.2 Troubleshooting Code Snippet method

If you experience errors during the use of Code Snippet, and you have provided custom parameters as detailed in section 2.2, please check the syntax of the JavaScript variables. If you continue to experience issues, or haven't added any custom parameters to the code snippet, please copy and paste the full snippet code again. Ensure the code snippet is not altered.

### 5.2.3 Troubleshooting REST API

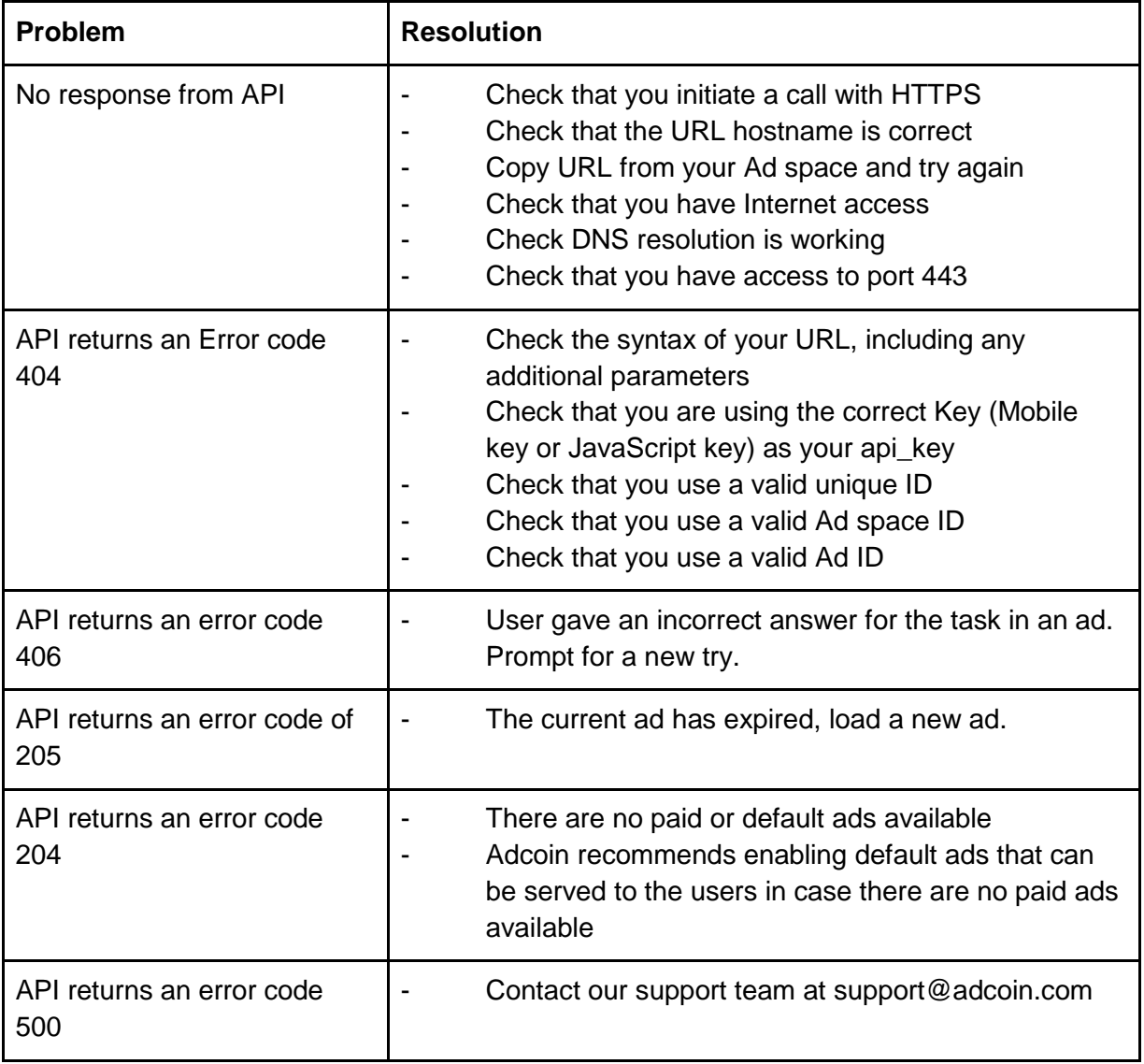

If you experience issues with the API, see the following table for steps:

If these troubleshooting steps do not rectify the issue, please contact Adcoin support team at [support@adcoin.com](mailto:support@adcoin.com)

# <span id="page-24-0"></span>Appendix A – list of supported languages

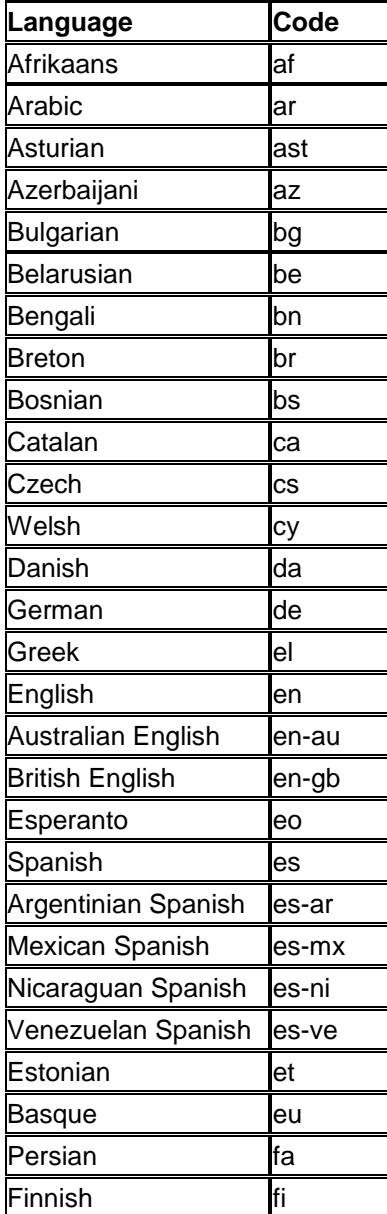

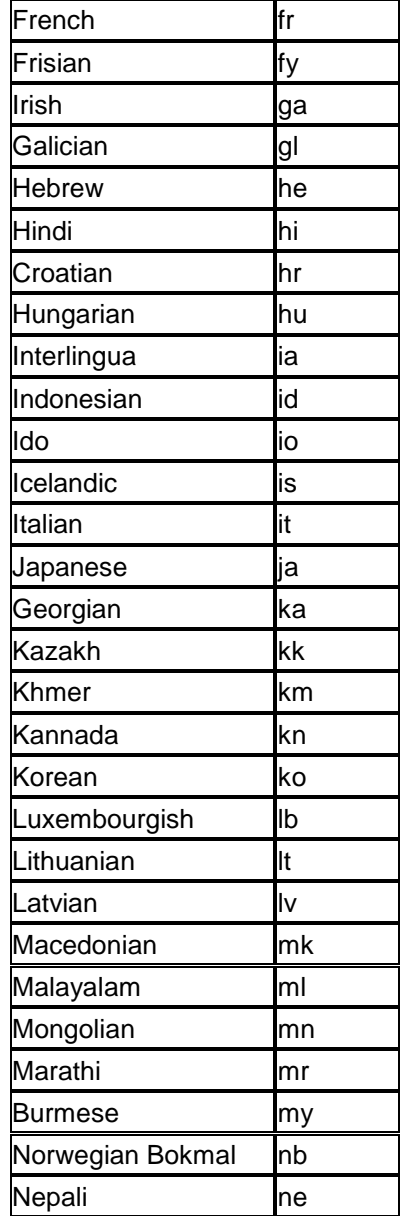

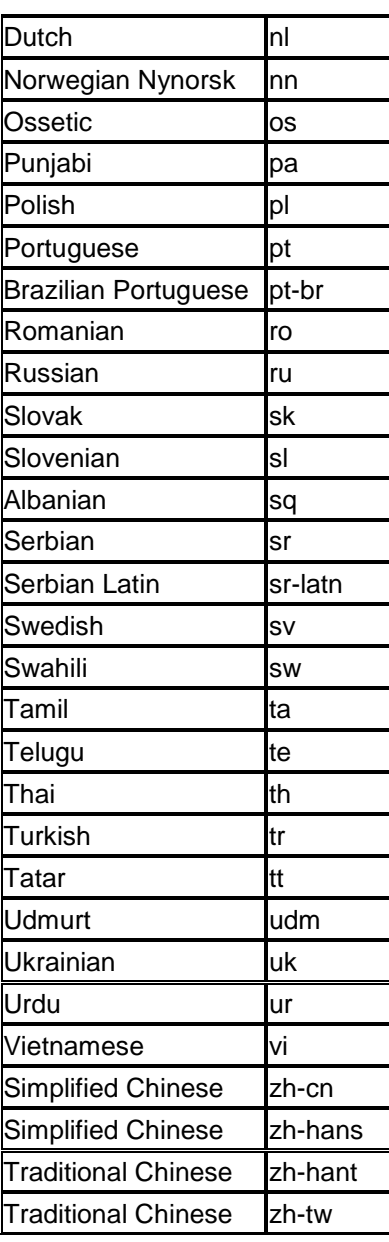